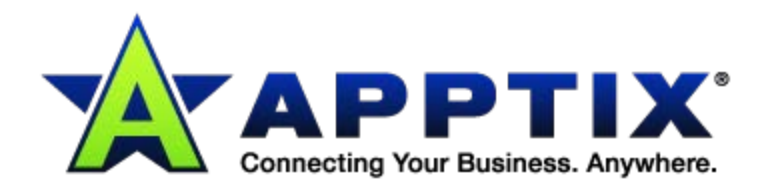

# $\bullet$   $\bullet$   $\bullet$  $\ddot{\mathbf{O}}$ **VoIP Auto Attendant Recording from Voice Portal**  $0.0.0$ **User Guide** ⊕  $\ddot{\phantom{a}}$

Document Revision Date: 30 March 2012

# **Steps to Record Auto Attendant Greeting**

To record the auto attendant greeting from your physical phone, please follow the below instructions:

- 1. Press the "Messages" button on the physical phone.
	- **Note:** dial your own extension number if a "Messages" button is not available on your phone.
- 2. Press the star key "\*" upon the voice prompt.
- 3. Enter the Extension number of your voice portal.
- 4. Enter the 8-digit password followed by the pound "#" key.
- 5. Press 1 to change the auto attendant greeting.
- 6. Press 1 to record the business hours greetings and 2 to record the afterhours greeting.

## After pressing 1 for **Business Hours Greetings**:

- **Press 1 to record a new greeting.**
- Press 2 to listen to your current recording.
- Follow the voice prompts to listen, save and use the new greeting.

Once you have recorded the business hours greeting, please press the star key "**\***" to go back to the previous menu to record the afterhours greeting

### After pressing 2 for **Afterhours Greetings**:

- **Press 1 to record a new greeting**
- Press 2 to listen to your current recording
- Follow the voice prompts to listen, save and use the new greeting.

**Script (Business Hours):** Thank you for calling\_\_\_\_\_\_\_\_\_\_\_\_\_\_. Our business hours are from 8:30 AM to 5 PM. If you know your party's extension, you can dial it at anytime. If you wish to use dial by name functionality, please press \_\_\_\_\_\_.

Script (After Hours): Thank you for calling \_\_\_\_\_\_\_\_\_\_\_\_\_\_\_\_\_. Currently our offices are closed. If you know your party's extension, you can dial it at anytime. If you wish to use dial by name functionality, please press \_\_\_\_. If you wish to listen to the message again, please press any other key.

To record the auto attendant greeting from any landline or cell phone, please follow the below instructions:

- 1. Dial your own ten-digit number (xxx-xxx-xxxx) or of a user in your company.
- 2. Keep it ringing until you reach the voicemail.
- 3. Press the star key "**\***" upon the voice prompt.
- 4. Enter the Extension number of your voice portal.
- 5. Enter the 8-digit password followed by the pound "#" key.

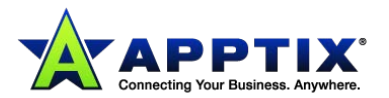

- 6. Press 1 to change the auto attendant greeting.
- 7. Press 1 to record the business hours greetings and 2 to record the afterhours greeting.

#### After pressing 1 for **Business Hours Greetings**:

- $\triangleright$  Press 1 to record a new greeting
- Press 2 to listen to your current recording
- Follow the voice prompts to listen, save and use the new greeting.

Once you have recorded the business hours greeting, please press the star key "**\***" to go back to the previous menu to record the afterhours greeting.

#### After pressing 2 for **Afterhours Greetings:**

- Press 1 to record a new greeting
- Press 2 to listen to your current recording
- Follow the voice prompts to listen, save and use the new greeting.

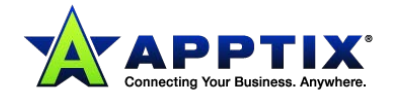